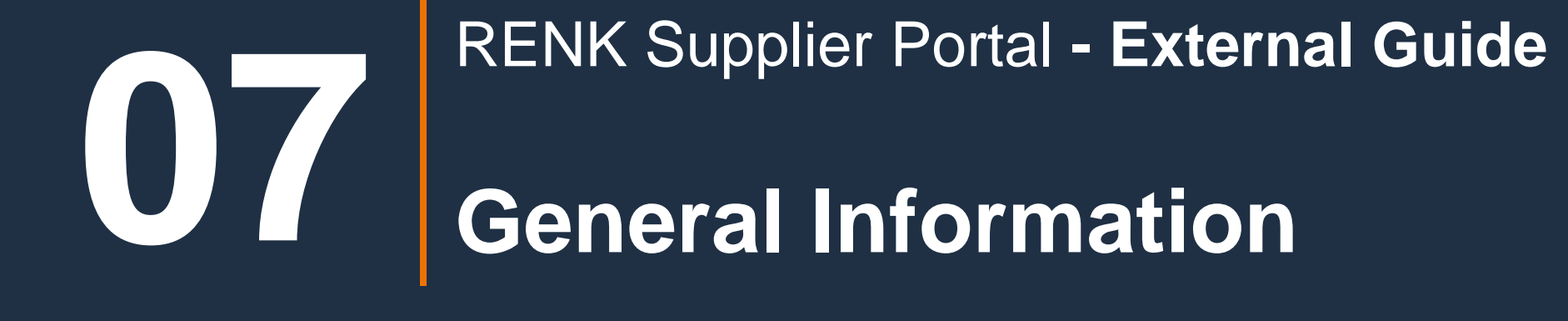

## General Information: Company Profile

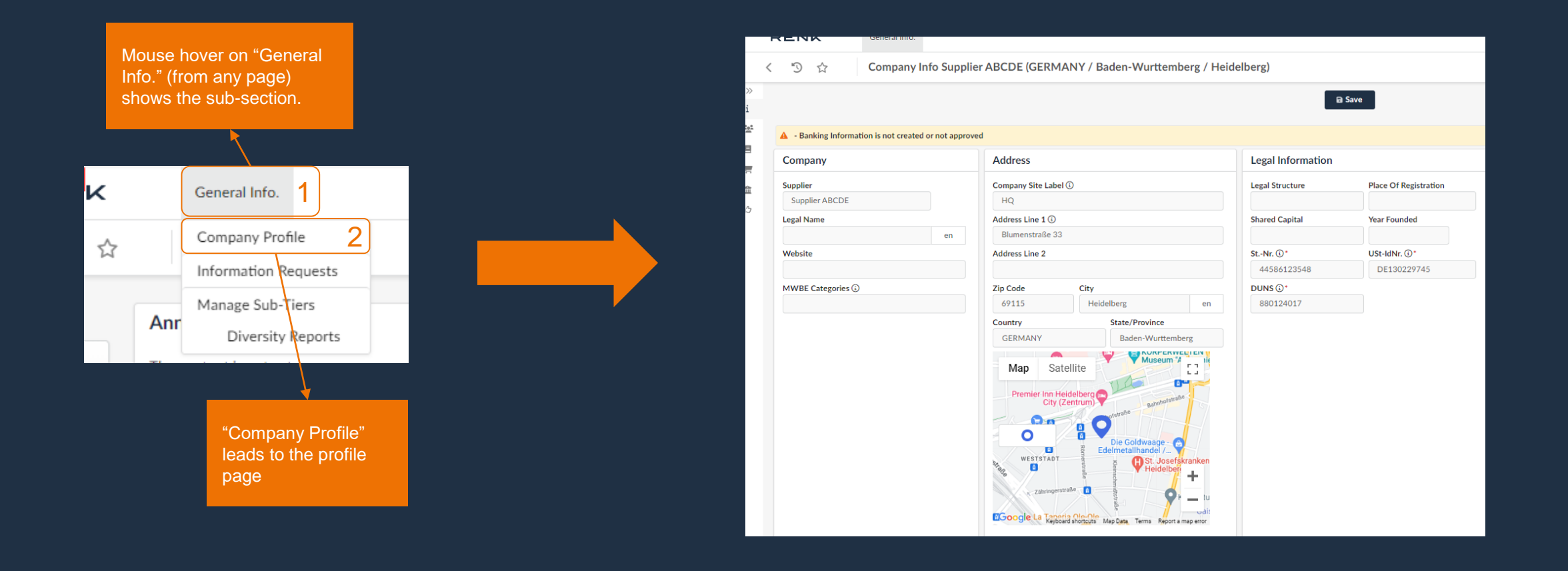

# General Information: Company Profile

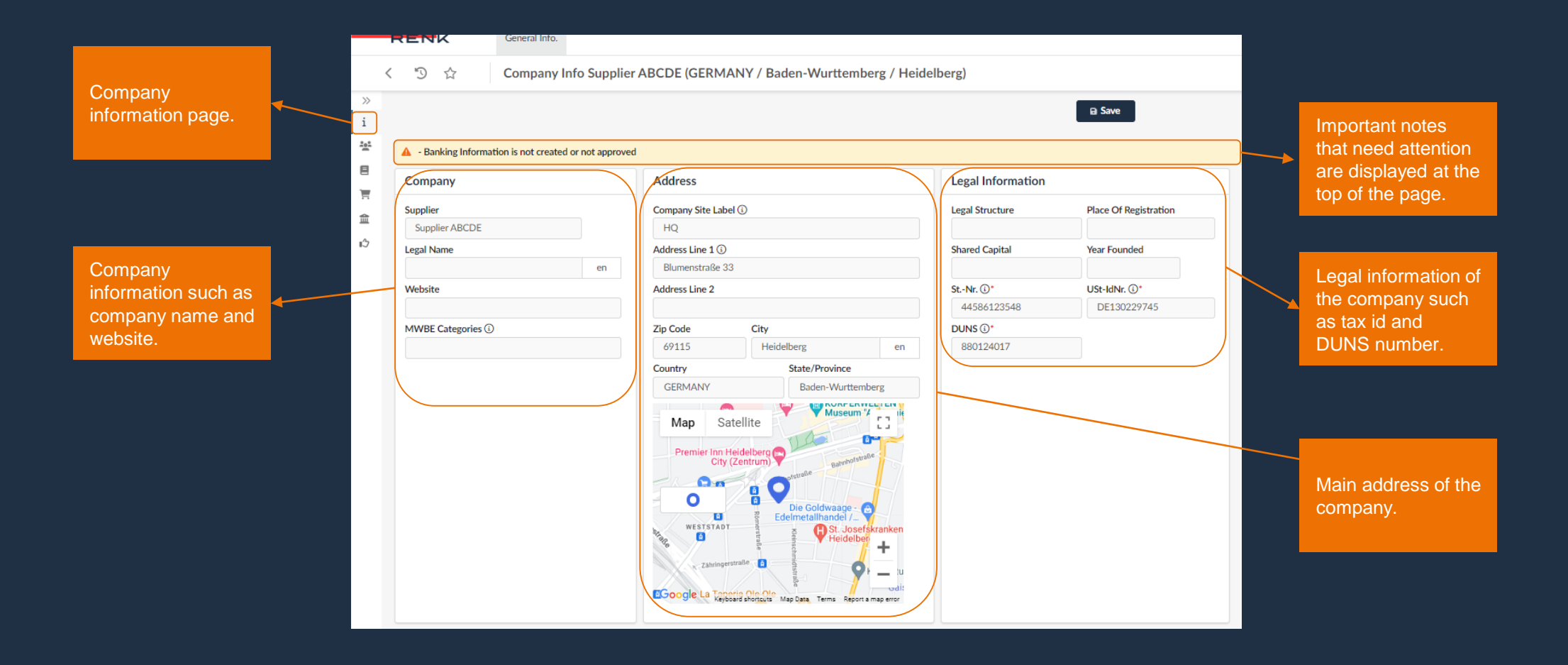

To change or add company data, a Change Request must be submitted. This first must be approved in order to update/publish new data.

# General Information: Company Profile – Create a Change Request

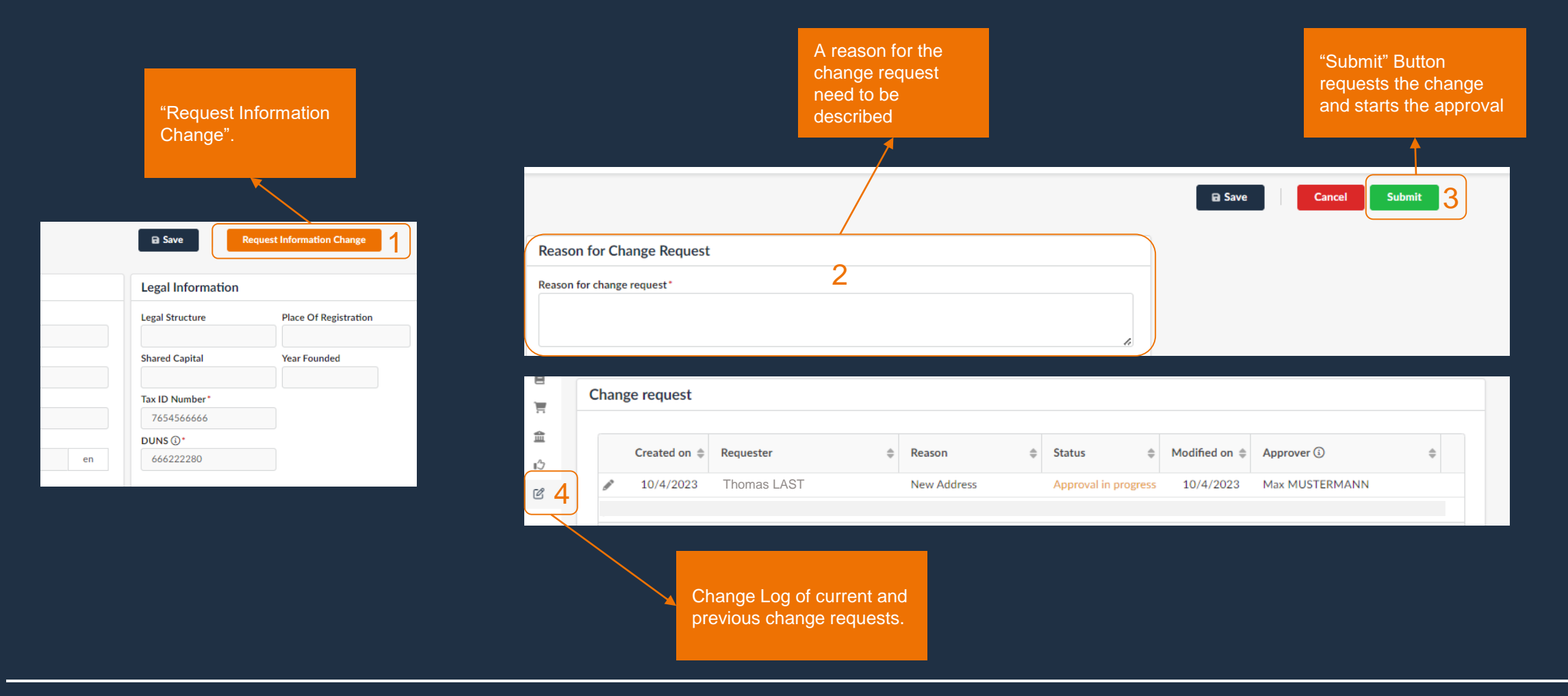

To publish the new data, the change request must first be approved. After approval, the new data is visible to the users. In addition, only one change request can be created at a time. For another one, the existing change request must be approved first.

#### General Information: Internal & RENK Contacts

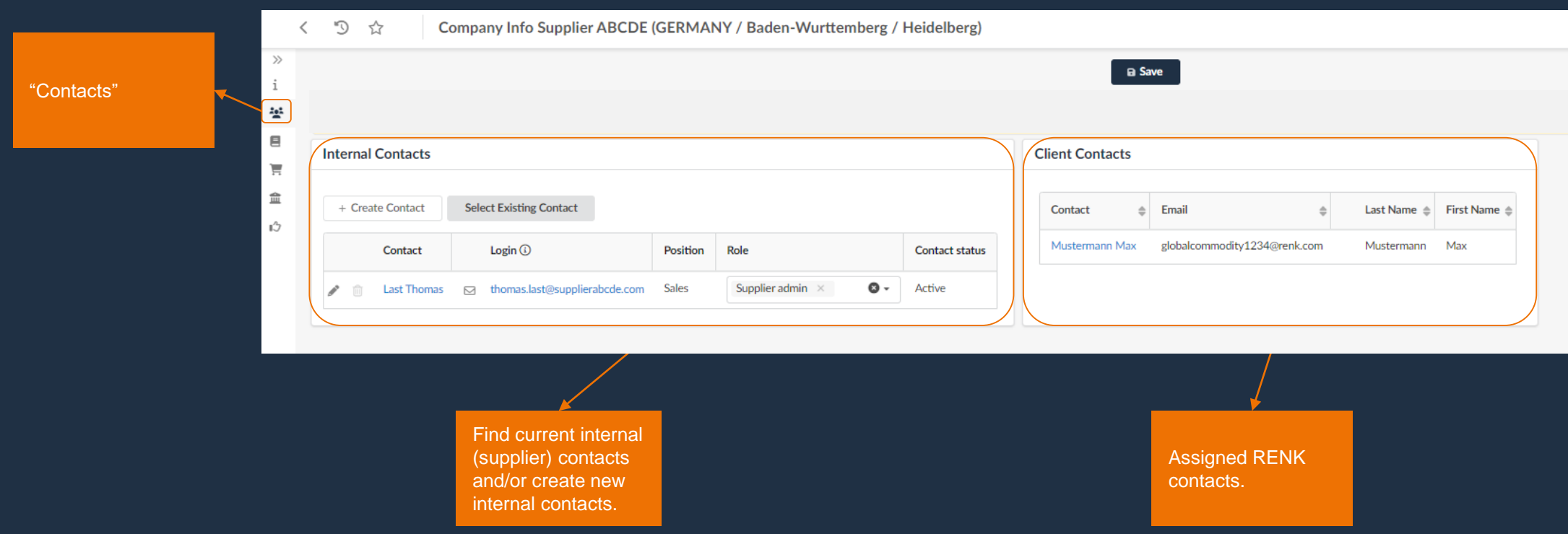

# General Information: Contacts – Creation of a new Supplier Contact

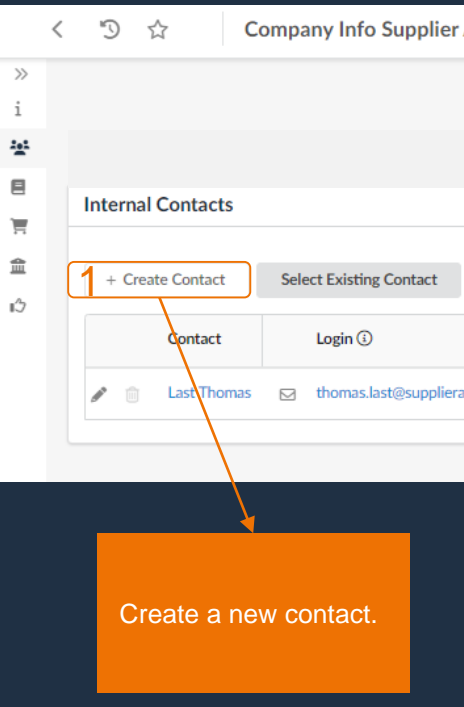

34

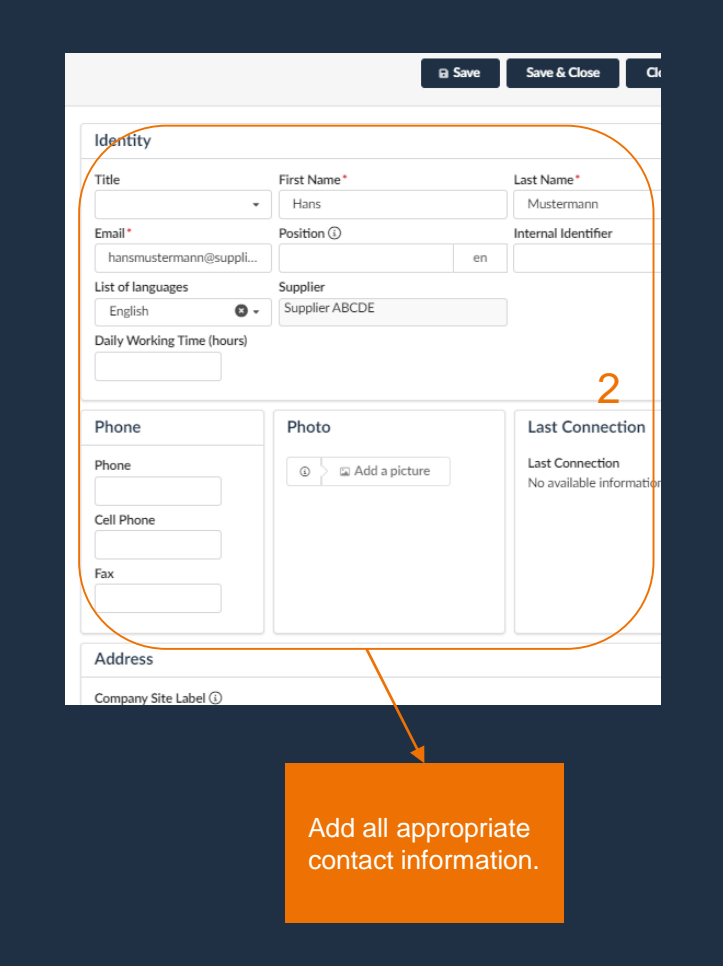

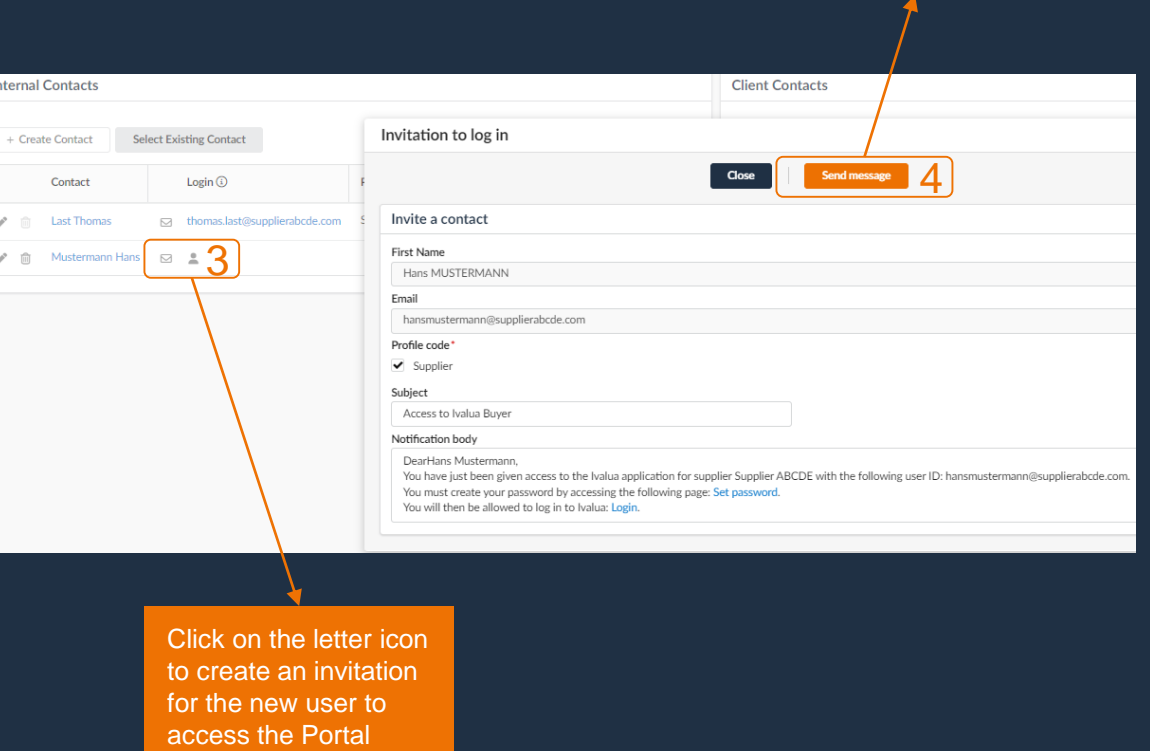

"Send message" sends an invitation email the new user with login

**information** 

### General Information: Documents & Certifications

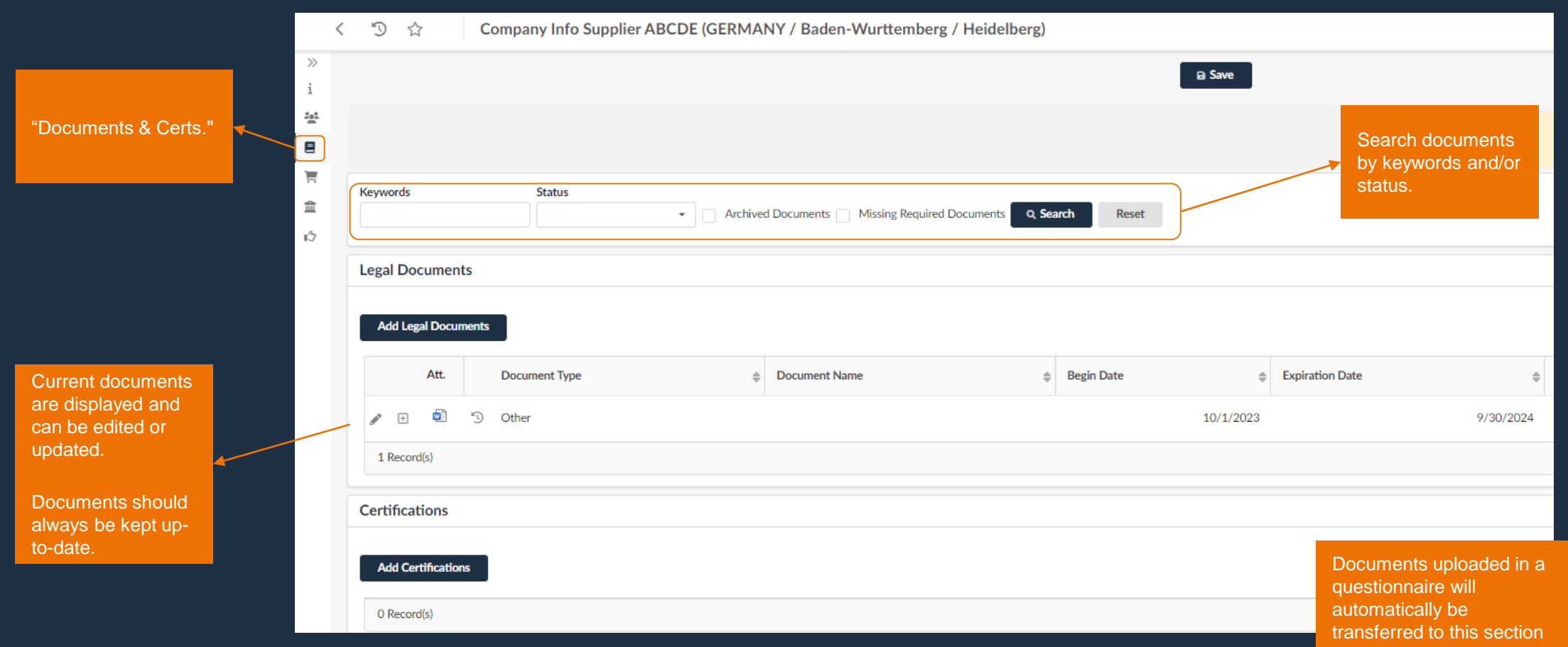

**RENK** 

## General Information: Documents & Certifications - Add new Documents

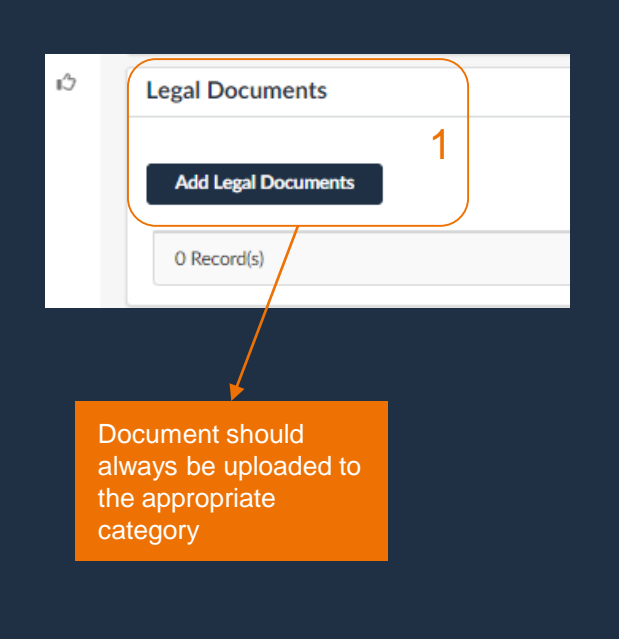

![](_page_7_Picture_99.jpeg)

![](_page_7_Picture_4.jpeg)

### General Information: P2P Information – Banking & Transaction Data

![](_page_8_Picture_78.jpeg)

# General Information: P2P Information – Add a new Banking Information

![](_page_9_Picture_110.jpeg)

If a RENK Site cannot be selected, the Supplier Qualification for this RENK Site has not been approved yet.<br>The RENK Site can only be selected after the qualification for this site has been approved by RENK.

## General Information: Financial Indicators

![](_page_10_Picture_40.jpeg)

### General Information: Qualifications

![](_page_11_Picture_37.jpeg)